## Source Level Debugging of Verilog Designs PDF - herunterladen, lesen sie

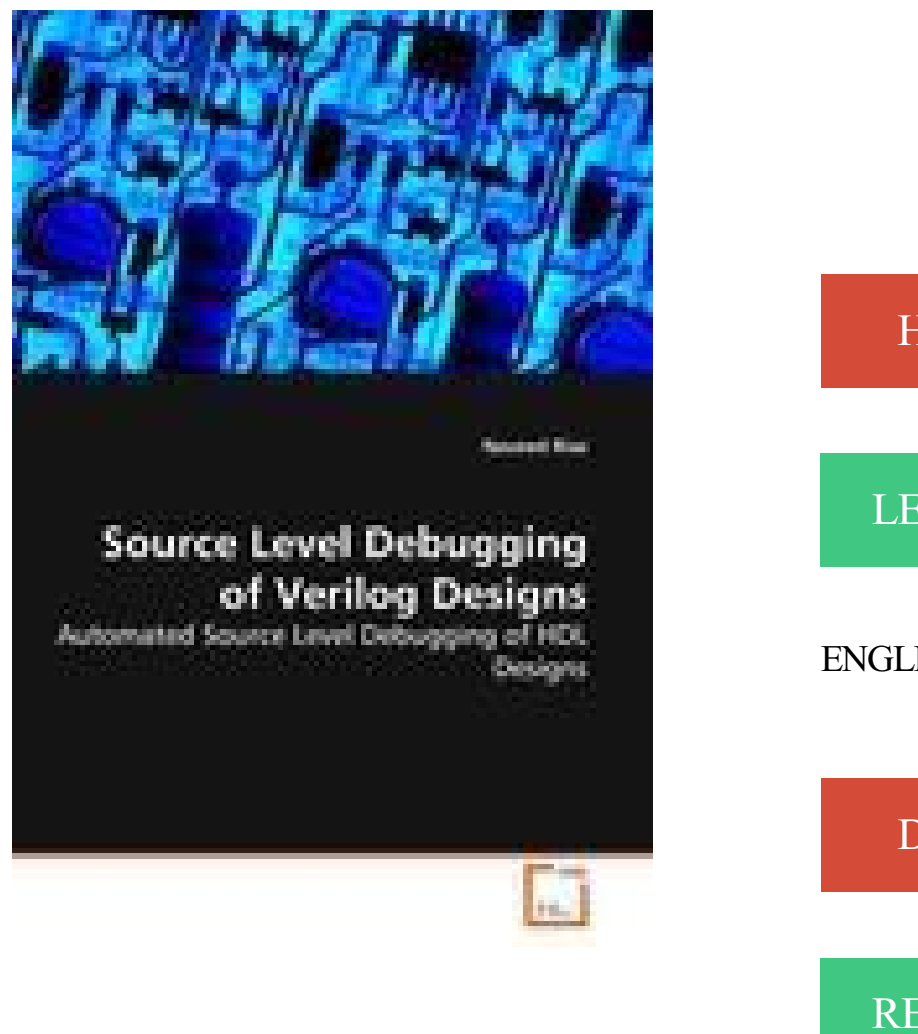

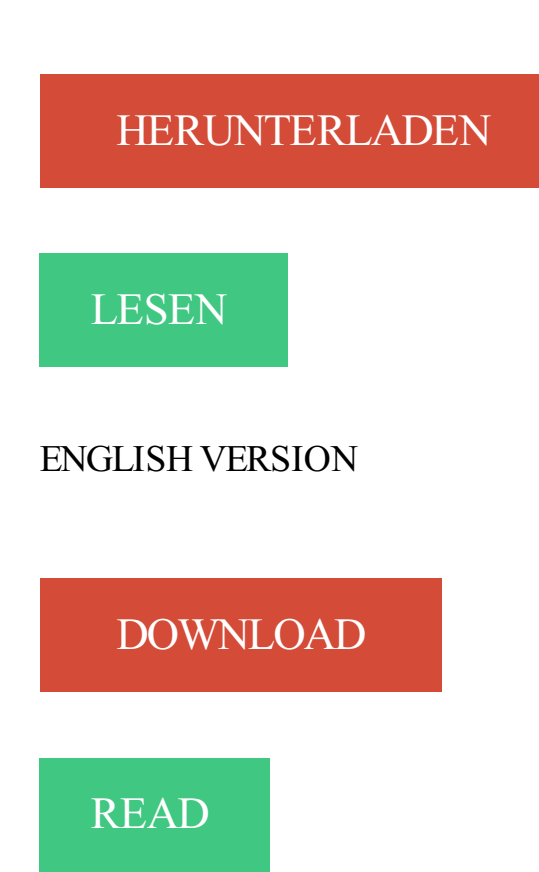

## Beschreibung

Debugging is a very crucial part of hardware design cycle. Once a design is completed, all the possible faults need to be located and corrected. Although the complexity of hardware design is ever increasing, debugging is still mostly performed manually. Today, debugging has become a very painstaking and time consuming task. Model-based diagnosis provides a solid foundation for automated debugging and fault localization but sometimes the quality of the results is questionable as too many diagnosis candidates are reported. The work presented in this book shows how to apply model-based diagnosis to debugging of synthesizable Verilog designs. Moreover, Two extensions of the model based debugging theory to improve the debugging process in terms of reduction in the number of diagnosis candidates reported, are proposed.

1 Mar 2016 . pressions of circuits generated by high-level synthesis (HLS) for in-circuit debug. The approach uses source-to-source transformations to instrument specific source-level expressions with debug ports. .. Verilog and VHDL also allow hardware engineers to seamlessly switch between different design.

Suitable for full range of model types. Behavioral level down to transistor level. 5. Tiburon Design Automation. www.tiburon-da.com. Why Verilog-A. Natural language for compact model development; Succinct. derivatives, loads all handled by compiler; simple parameter support. Standard; Implemented in most simulators.

Details: Cocotb is a Python framework for testing VHDL and [System]Verilog hardware designs. Although various open source simulators are available, none of them provide the advanced verification features of expensive proprietary simulators. This project will implement constrained randomisation and functional coverage.

The Design and Verification Tools (DVT) Eclipse IDE is an integrated development environment (IDE) for the e language, SystemVerilog, Verilog, Verilog-AMS and VHDL. It is similar to well-known programming tools like Visual Studio®, NetBeans®, and IntelliJ®. Ensures higher quality development. Simplifies debugging.

The gNOSIS project was created to provide state-of-the-art development tools to HDL programmers. Previous gNOSIS projects have improved automatic board-level debugging of. FPGA designs [1] and assertion mining for verification [2]. The overall goal is to shorten the development and testing time of hardware designs.

ASIC and FPGA design teams. Riviera-PRO supports VHDL, Verilog®. SystemVerilog, SystemC, C/C++, PSL and OVA assertions from one common design environment. Riviera-PRO enables mixed RTL debugging, long regression testing, timing simulation and electronic system level (ESL) verification. ° Common-kernel.

10 Feb 2012 . It enables us to analyze, compile, and simulate Verilog, VHDL, mixed-HDL, SystemVerilog, OpenVera and SystemC design descriptions. It also provides us with a set of simulation and debugging features to validate our design. These features provide capabilities for source-level debugging and simulation.

o Then click on NEXT to save the entries. All project files such as schematics, netlists, Verilog files, VHDL files, etc., will be stored in a subdirectory with the project name. A project can only have one top level HDL source file (or schematic). Modules can be added to the project to create a modular, hierarchical design (see.

For example, the following Yosys synthesis script reads a design (with the top module mytop) from the verilog file mydesign.v, synthesizes it to a gate-level netlist using the cell library in the Liberty file mycells.lib and writes the synthesized results as Verilog netlist to synth.v: # read design read verilog mydesign.v # elaborate.

component database, SPICE simulation, VHDL/Verilog entry and simulation, RF capabilities, post-processing features . EDA Industry Analyst and. President of EDA Today. SPICE. VHDL. VERILOG. With Multisim you can simulate designs containing a mix of. SPICE, VHDL and. Verilog. ... Powerful source level debugging.

Free Online Library: Chronologic Simulation's Verilog simulator will incorporate debugging tools from Simulation Technologies Corp. by "Business Wire"; Business, . The SimTech

graphical interface includes a design hierarchy window to navigate the design, a waveform display window, a source-level debug window to.

363–372, 2008. springerlink.com c Springer-Verlag Berlin Heidelberg 2008 well-defined synthesis and simulation semantics even for the register-transfer level. Advances in Automated Source-Level Debugging of Verilog Designs Bernhard Peischl, Naveed Riaz, and Franz Wotawa★ Technische Universit ät Graz Institute.

This document contains information that is proprietary to Mentor Graphics Corporation. The original recipient of this document may duplicate this document in whole or in part for internal business purposes only, provided that this entire notice appears in all copies. In duplicating any part of this document, the recipient agrees.

V3 is a new and extensible framework for hardware verification and debugging researches on both Boolean-level and word-level designs. It is a powerful tool for users . Language layer parses in and writes out Boolean-level (e.g. AIGER) as well as word-level (e.g. BTOR, Verilog) designs. Network layer properly models.

3-D Debugging, AMPS, Behavioral Compiler, CBA Design System, CBA-Frame, characterize, Chip Architect,. Compiled Designs . Shadow Debugger,. Silicon Architects, SimuBus, SmartCircuit, SmartModel Windows, Source-Level Design, SourceModel, ... Verilog-XL System Tasks Not Supported in VCS. . . . . . . . . . 2-119.

6 Oct 2016 . Title, Source-level instrumentation for in-system debug of high-level synthesis designs for FPGA. Creator, Pinilla, Jose Pablo. Publisher, University of British Columbia. Date Issued, 2016. Description, High-Level Synthesis (HLS) has emerged as a promising technology to reduce the time and complexity that.

No one is permitted to use these Marks without the prior written consent of Mentor Graphics or the owner of the Mark, as applicable. The use herein of a third- party Mark is not an attempt to indicate Mentor Graphics as a source of a product, but is intended to indicate a product from, or associated with, a particular third party.

For years the process of ASIC and FPGA design and verification debug consisted primarily of comprehending the structure and source of the design with waveforms . Transaction-level debug in waveform and specialized transaction stripe viewer. □ SystemVerilog Assertion explorer with interactive replay. Supports Verilog/.

7 Oct 2005 . Anyone one have good example between rtl/gate code and have tutorial/training on how to compare and debug between rtl/gate ? Do we need to fix testbenches of rtl for gate level simulation even if the output function is correct and valid between rtl/gate simulation ? If simulators like . i'm using NC-verilog.

29 May 2001 . Method and apparatus for gate-level simulation of synthesized register transfer level designs with source-level debugging. US 6240376 B1. Abstract. Methods of ... 10 illustrates the gate-level logic synthesized from the instrumented Verilog source code of FIG. 9. FIG. 11 illustrates VHDL source code for a.

Initially, Verilog and VHDL were used to document and simulate circuit designs already captured and described in another form (such as schematic files). HDL simulation enabled engineers to work at a higher level of abstraction than simulation at the schematic level, and thus increased design capacity from hundreds of.

27 Oct 2013 . Using Filtering to Improve Value-Level Debugging of Verilog Designs. Authors: Bernhard Peischl Naveed Riaz Franz Wotawa. Keywords: hardware/software debugging, model-based debugging, source-level debugging, fault localisation. Abstract: In this article, we report on novel insights in model-based.

22 Oct 2002 . Provide a set of tools that allows the user to transition/refine from high level System Design through implementation with reusable TestBench without loss of productivity. GUI. Unified Simulation. Infrastructure. Source. Debugger. SimVision. Unified NC Simulator. Verilog (AMS), VHDL, SystemC 2.0 + TB-SC.

(Current) o Can handle single-clock-domain BSV designs o 2x-3x improvement in simulation speed. • (Future, expected) o Even larger speed improvements o Better source-level debugging o Will handle multiple clock domains o Cosimulation with RTL, SystemC. Bluespec SystemVerilog source. Verilog 95. Bluesim.

The RTL Verilog code could have been for FPGA/ASIC/emulator/simulation; This is not the same as "test bench" code or "behavioral code". Perl scripting . Debugging with waveform viewers (any) and Verdi source level debug. A big plus if . Look for RTL designer's resume; RTL coding in Verilog for ASIC/FPGA/emulator.

IEEE Verilog/System Verilog & VHDL language specification compliance and syntax; User configurable checks along with standard checks, STARC, and Xilinx UltraFast; GUI to streamline debug; integrated RTL, Schematic, and message viewer; Easy debug message sorting, filtering and waiving to pinpoint problems; Flow.

A breakpoint is a user-determined stopping point in the source code used for debugging the design with ISim. Breakpoints are . For more information on debugging strategies in ISim, see Source Level Debugging Overview. To Use Breakpoints for . Set breakpoints on executable lines in the HDL source file. See Setting.

However, ASIC and FPGA vendors still require a gate level netlist as the official sign-off design. Model ambiguities in RTL . This paper covers common sources of ambiguity in RTL models. Solutions are . Some basic simulation debug tips are provided to help identify these errors in simulation with both VHDL and Verilog.

This applications note and the included Verilog source code describe how to apply stimulus to a behavioral or gate level description of a CPLD design. The designer should have access to a Verilog .. certain time in the simulation may be important in debugging a function, so signals can also be printed. Two of the most.

This tutorial presents some basic debugging concepts that can be helpful in creating Verilog designs for implemen- . Use in Debugging of Hardware Designs. • Debugging Concepts. • Sources of Errors in Verilog Designs. • Design Procedure. Altera Corporation - University Program ... A register transfer level (RTL) view of.

Source Level Debugging of Verilog Designs: Automated Source Level Debugging of HDL Designs (German Edition) [Naveed Riaz] on Amazon.com. \*FREE\* shipping on qualifying offers. Debugging is a very crucial part of hardware design cycle. Once a design is completed, all the possible faults need to be located and.

//code your verilog design here. module circuit1;endmodule Verilog HDL Compiler/Simulator supporting major Verilog-2001 HDL features. . Additionally if you wish to purchase your own Spartan3 board, you can do debug using SimVision Debug for transaction-level models, SystemVerilog/e class libraries, and transient.

26 Jun 2017 . Suppose we spend the time today to build a Verilator based simulation of our FPGA design that can be controlled via this debugging bus interface? While most of . The first is the Makefile for our top level Verilog design. . Building the library depends upon the source files Verilator just built for us. Making.

The conversion does not start from source files, but from an instantiated design that has been elaborated by the Python interpreter. ... That implies that all signals are declared at the toplevel in VHDL or Verilog (as VHDL signals, or Verilog regs and wires.) . The value of the

debug variable is not taken into account.

Throughout the design and verification flows, SimVision Debug provides source browsing, transaction and mixed-signal waveform analysis, complete code/transaction/ assertion

coverage . Analog and mixed-level behavioral abstractions of wreal, SystemVerilog reals, Verilog-AMS, and Verilog/VHDL are also supported.

17 Sep 2014 . Previously, engineers simulated their designs at the schematic or gate level. SystemVerilog was developed to provide an evolutionary path from VHDL and Verilog to support the. complexities of SoC designs. It's a bit of a hybrid—the language combines HDLs and a hardware verification language using.

testbenches, observing execution and debugging BSV blocks, using assertions with BSV blocks. Abbreviations and terminology: BSV ... (Current) o Can handle singleclockdomain BSV designs o 2x3x improvement in simulation speed. Bluespec SystemVerilog source. Verilog 95. Bluesim. Bluespec Synthesis. Blueview.

About the Tutorial Design 3. About Lattice Edition (LE) 3. Task 1: Setting Up Project Navigator to Start Active-HDL 4. Task 2: Create a New Project 6. Task 3: Functional Simulation 8. Task 4: Browsing the Design 11. Task 5: Source-Level Debugging 12. Controlling the Simulation with a Code Breakpoint 12. Controlling the.

Debuggers are software tools which enable the verification and design engineers to monitor the execution of a program, stop it, re-start it, run it in interactive mode. The basic steps in debugging are: --- Recognize that a bug exists --- Isolate the source of the bug --- Identify the cause of the bug --- Determine a fix for the bug

27 Jan 2012 . solely for use in the development of designs to operate with Xilinx hardware devices. You may not reproduce, distribute ... Running a Timing Simulation of a Verilog Design From the Command Line .. For the debug strategies when using the GUI, see Source Level Debugging Overview. ISim User Guide.

Peischl, B., Riaz, N., Wotawa, F.: Advances in automated source-level debugging of verilog designs. Studies in Computational Intelligence. Springer, Heidelberg (2008) 9. Peischl, B., Riaz, N., Wotawa, F.: Model-based reasoning with multiple test cases and its application to debugging. In: 19th International Workshop on.

Kupte knihu FPGA-Design mit Verilog (Harald Flügel) za  $56,35 \in v$  overenom obchode. Source Level Debugging of Verilog Designs. 78,73  $\epsilon$ . In diesem Buch geht es darum, in die Methode der FPGA-Entwicklung mit der Sprache Verilog einzuführen und Neulingen den Einstieg so leicht wie möglich zu machen.

Right to Copy Documentation. The license agreement with Synopsys permits licensee to make copies of the documentation for its internal use only. Each copy shall include all copyrights, trademarks, service marks, and proprietary rights notices, if any. Licensee must assign sequential numbers to all copies. These copies.

High Performance simulation engine achieves fast simulation results rivaling compiled Verilog for interactive debugging of designs up to several hundred thousand gates (with no compile times); Interactive, interpreted Verilog environment provides a set of multi-tasking utilities to edit HDL source, set incremental breakpoints.

28 Jan 2009 . verilog description of a design and learn to debug the design. VCS also uses VirSim, . compile the source code into the object files without generating assembly language files. VCS then invokes a C . contain all generated content including, VCS simulation, synthesized gate-level Verilog, and final layout.

7 Oct 2005 . System Level Design Languages (SLDL) have been created to address the unique needs of system-on-a-chip . for producing simulation logs, which can be used as debugging tools and for performing system architecture .. A command-line, source-level debugger for compiled languages such as C, C++.

SILOS – Verilog Simulator. • Introduction. • Starting Silos Project. • Explorer and Analyzer. • Source Code Debugging. • State Machine Design Entry. • Advanced Debugging Features. •

Finite State Machine Example. • Gate Level Debugging. Agenda. 2.

5 Dec 2017 . U.S. Government Restricted Rights. The SOFTWARE and documentation have been developed entirely at private expense and are commercial computer software provided with restricted rights. Use, duplication or disclosure by the U.S. Government or a U.S.. Government subcontractor is subject to the.

normal design process which is sorely lacking in HLS tools: debugging methodologies; and presents a new source-level debugger called "Inspect" for the LegUp HLS tool. The Inspect framework .. leverage the LLVM metadata to link the C with the IR, and then with the Verilog produced by. LegUp. Figure 2.3 shows a.

Debug. Coverage analysis. Test planning. Test creation. Test execution. Source: Verification engineer survey by Cadence.  $\triangleright$  Same Debug Methodology for 20 years .. Mixed VHDL and Verilog design. • System Verilog VE. • Three input interfaces. – Serial packets IF (drives packets byte by byte).  $-$  Parallel packets IF (drives.

hardware designers as the RTL may not resemble the original source code. This paper presents a new approach to debugging HLS produced circuits, which .. LegUp accepts a source program in a subset of ANSI C. (no dynamic memory allocation, or recursion), and produces a Verilog circuit. The tool uses LLVM [11] to.

18. Design Debugging Using In-System. Sources and Probes. This chapter provides detailed instructions about how to use the In-System Sources and Probes Editor and Tcl .. all your ALTSOURCE PROBE megafunction instances to increase the level of . You can choose AHDL (.tdf),  $\overline{V}$ HDL (.vhd), or Verilog HDL (.v).

Whereas research on circuit verification is typically conducted on Verilog programs, research on fault localization has recently focused on the VHDL domain. The research presented herein focuses on fault localization models for Verilog designs and thus promotes the investigation of the relationships between models for.

24 Nov 2014 . SystemVerilog Testbench Debug – Are we having fun yet? Fun. Debug should be fun. Watching waveforms march by, seeing ERRORS and WARNINGS pop out in a transcript file, tracing drivers back to their source, understanding race conditions between simulators and between source code changes.

These two Once you have the synthesized schematic design saved as a verilog file, you may need to verify that the place-and-route tools have properly displayed the design. Open source software is software that is made available to the public, enabling anyone to. You can also Features : Verilog Editor, interactive.

15 Jun 2017 . Tweet this. The new features in version 6.7 of Concept Engineering's Vision Debugging platform, improves the exploration and debug of Verilog AMS designs, makes RTL design and debug faster and more efficient and improves SPICE-level debugging, among other new functions. Concept Engineering.

The DoCD<sup>TM</sup> Debug Software can work as a hardware debugger, as well as a software simulator - some tasks can be validated at software simulation level and after this step, you can . The Debug IP Core is provided as Verilog or VHDL source code, as well as FPGA netlist depending on the customer requirements.

The idea of the LLVM debugging information is to capture how the important pieces of the source-language's Abstract Syntax Tree map onto LLVM code. Several design aspects have shaped the solution that appears here. The important ones are: Debugging information should have very little impact on the rest of the.

Active-HDL provides a debugging tool for users who need to verify VHPI/PLI applications attached to VHDL or Verilog designs. The C Code Debug option . The installation program of Active-HDL installs tools that allow compiling and debugging C/C++ source code. The

compiler . Figure 2. UUT\_PLI Top-Level Selection.

EDA Playground gives engineers immediate hands-on exposure to simulating SystemVerilog, Verilog, VHDL, C++/SystemC, and other HDLs. All you need is a web browser. The goal is to accelerate learning of design/testbench development with easier code sharing and simpler access to EDA tools and libraries.

It means, by using a HDL we can describe any digital hardware at any level. Designs, which are described in HDL are independent of technology, very easy for designing and debugging, and are normally more useful than schematics, particularly for large circuits. Verilog supports a design at many levels of abstraction.

You can also In digital circuit design, register-transfer level (RTL) is a design abstraction which models a synchronous digital circuit in terms of the flow of digital signals . It is integral environment including VHDL to Verilog translator, syntax highlight editor (Veripad), class hierarchy viewer ,multiple waveform viewer , source.

11 Nov 2017 . Cocotb is a COroutine based COsimulation TestBench environment for verifying VHDL/Verilog RTL using Python. Cocotb is completely free, open source (under the BSD License) and hosted on GitHub. Cocotb requires a simulator to simulate the RTL. Simulators that have been tested and known to work.

Vectors in verilog --  $a[31:0]$  -- will turn into busses in schematic --  $a<31:0$  -- and will netlist into indivitual nets in spice -- a31, a31, . a0. If your verilog source has a net called a0, you will have problems. Debug your verilog before trying to import the design to schematic. If your verilog modules contains any behavioral code.

A breakpoint is a user-determined stopping point in the source code used for debugging the design with ISim. Debugging with breakpoints is a simulation of the design that stops at each breakpoint in order to verify the design behavior. Breakpoints are particularly helpful when debugging larger designs for which debugging.

Ready to take your design and debug to the next level? BugHunter Pro is our graphical Verilog/VHDL integrated development environment. With BugHunter Pro you can track down errors by following signal changes through the source code. The timing diagram environment is optimized for high-speed waveform dumping.

OnPoint automatically analyzes RTL and HDL (Verilog, VHDL) code to find the root cause of errors in designs. . With waveform and simulation viewers engineers are asked to manually explore the design source files, navigate through the waveforms, iteratively find drivers and back trace through the blocks until the bug.

Verilog/ VHDL. Syntest. RTL Level. Design/ Power Compiler. DFT Compiler/ TetraMAX m piler/. Fusion. Conformal/. Formality. Logic Synthesis. Design for Test . end. Translate (HDL Compiler). HDL Source. (RTL). Optimize + Mapping. (Design Compiler). No Timing Info. (Design Compiler). Generic Boolean. (GTECT).

22 Feb 2015 . This paper proposes a method for extending source-level visibility into the RTL of an HLS-generated design using automated source-level transformations. Using our method, source-level visibility can be extended into co-simulation, in-system simulation, and hardware execution of any HLS tool that.

Functional Simulation of VHDL or Verilog source codes. 2. Post-Synthesis simulation of the circuit netlist. 3. Timing Simulation of the design obtained after placing and routing. Objective. The tutorial will help you to: 1. Create a project and add your design files to this project. 2. Compile and perform simulation. 3. Debug.

An intermediate knowledge of Verilog or VHDL is strongly recommended as is at least six months of design experience with Xilinx tools and FPGAs. . Use design preservation techniques to simplify design ripple effects; Change signals of interest in the ChipScope™ Pro tool for board-level debugging using the FPGA Editor.

Students should have a working knowledge of Verilog-A, analog circuits, and the Cadence design environment. It is also .. However, when first working at the chip-level, the design is usually in a state of flux where not all of the current sources are connected, since not all of the blocks have made their way into the top-level.

1118-sources-tab-with-generated-v.png. Sources tab with generated VIO core. The first step in inserting the ILA core into our design is to add debug nets to the project. Following are some of the methods how to add debug nets using the Vivado IDE: Add mark\_debug attribute to the target XDC file. set property mark debug.

26 Feb 2014 . Why is this? Let's look at a fragment of RTL code implemented in both VHDL and Verilog, with a possible implementation. Differing interpretations at RTL and gate level of unknown states can create verification issues (Source. Figure 1 Differing interpretations at RTL and gate level of unknown states can.

2 Mar 2015 . The tool set consists of an instrumentor and a debugger. These two tools allow you to debug your HDL design: • In the target system. • At the target speed. • At the VHDL/Verilog RTL Source level. The tool set increases your debugging capabilities of highend FPGA designs,. FPGA-based prototypes, and.

The debugger is tracing all the Verilog-A instantiations of the design, either instances of the SmartSpice netlist or in other Verilog-A modules. The BSIM4 Verilog-A . Moving mouse cursor over the variable in the source code window prints its value at current SmartSpice engine iteration and current location in the module:.

Modelsim : This is most popular simulator, It has got very good debugger, it supports SystemC, Verilog, VHDL and SystemVerilog. Smash : mixed signal . Verisity's SureCov measures FSM and code coverage with the lowest simulation overhead of any tool available, and without requiring changes to the source design.

It is integral environment including VHDL to Verilog translator, syntax highlight editor (Veripad), class hierarchy viewer ,multiple waveform viewer ,source .. Data Analyzer uses the Trace Signal Window and the Micro Design/Low level design: Word processor like Word, Kwriter, AbiWord, for drawing waveform use tools like.

usage in previous successful designs, and, therefore, assumed to be bug-free, the verification still addressed the entire DUT. We also had to find a way to integrate our high-level software debugger with the HDL simulator so our designers could debug their C/assembly source code, rather than viewing events only in a.

The design of an Ethernet debug communication link used for remote-debugging is ... Sourcelevel debuggers show the state using variables and routines .. lower level. All the cores in GRLIB so far, are written in VHDL except the Opencores MAC, which is designed in Verilog HDL. The idea of the library is that it should.

CyberWorkBench is our C-based integrated environment for System LSI design. It has all the tools needed for efficient C-based design: a behavioral synthesizer, simulator, and formal verifier. . A source code debugger capable of cycle level debugging using cycle level Verilog-HDL model. [PDF] CyberWorkBench Brochure.

keywords: design error diagnosis, software debugging, model-based diagnosis, fault localization. ∗. We listed the . introduce our novel debugging model that, in contrast to our previous models, allows for source-level debugging of even larger sized .. discusses this relationship on a simplified, Verilog- like language HDL.

After successfully implementing your design, the next step is to run it in hardware by programming the FPGA device and debugging the design in-system. All of the necessary commands to perform programming of FPGA devices and in-system debugging of the design are in the Program and Debug section of the Flow.

A Method and Approach for Fast and Efficient Debugging at Emulation Level. By Naveen Tiwari . In case of failures, change properties, constraints, and RTL source as necessary, then re-synthesize and re-implement the design. Repeat this process until .. Sample Verilog RTL for Width Check. module WIDTH CHK(.

With TL-Verilog and SandPiper, many timing changes can be made safely by the physical designers without any help from the logic team -- without breaking verification .. Functional debug: Q: How do I relate SystemVerilog debug back to TL-Verilog source? A: Excellent question. There is a fundamental challenge with any.

Pris: 555 kr. häftad, 2010. Skickas inom 5‑7 vardagar. Köp boken Source Level Debugging of Verilog Designs av Naveed Riaz(ISBN 9783639262872) hos Adlibris.se. Fri frakt.

Compiler. Design. Verification. Debugger. SIS. BLIF−MV. Verilog. Compiler. Compiler. bug report. hardware. software. VHDL. PIF. Figure 1: HSIS verification and . don't care information as much as possible. One source of don't. cares comes from state equivalences, such as bisimulation. Ini-. tial experiments indicate that.

The design also includes one dummy variable (count v) which has no practical meaning but is used to demonstrate debug methods in ModelSim. State Machine Diagram .. Since the simulator can't read VHDL (or Verilog) source code itself, the next step is to compile your designs into your design library. Note that VHDL is.

All the source code and Tutorials are to be used on . Verilog supports a design at many different levels of abstraction. Three of them are very important: Behavioral level. • www.asic−world.com. INTRODUCTION. 5 .. cause problem in debug (locate the port which is causing compiler compile error), when any new.

Automate instrumentation and debugging tasks with Tcl command interface. ▻ Client-server communication option allows network access to PC attached to. FPGA systems. RTL source view: Allows you to easily instrument and select the design parts on the RTL level that you would like to monitor and debug. Command line.

28 May 2009 . There are several debugging methods available for fpga design, including simulation at the RTL and gate level, static timing verification and debug at the . all three methods, Lattice offers the ispLEVER Design environment, which includes a mixed language (VHDL, VERILOG) simulator for RTL, gate level.

Abstract. Developing models for fault localization in HDL designs has been an active research area in recent years. Whereas research on circuit verification is typically conducted on Verilog programs, research on fault localization has recently focused on the VHDL domain. The research presented herein focuses on fault.

design. It begins by reviewing common sources of Xs, and describes how they cause functional bugs as well as unwarranted debug that prolong verification cycles. Solving the X . The SystemVerilog standard defines an X as an "unknown" value which . simulation, and while they show up at the gate level, time consuming.

GateVision® PRO: New Power for Gate‐Level Debugging and Netlist Viewing. ateVision PRO is . different sources; GateVision PRO automatically . complete design hierarchy. Path Extraction and Verilog Simulation - The customizable path extraction engine automatically extracts critical paths in a design. These can be.

Abstract—We describe a source-level debugging framework for FPGA high-level synthesis (HLS) that offers gdb-like step, break, and data inspection functionality for an HLS-generated ... ated Verilog code and works with the exact design generated by. LegUp. As the user inspects the values of program variables at.

ABSTRACT. Conventional register transfer level (RTL) debugging is based on overlaying

simulation results on structural connectivity information of the Hardware Description Language (HDL) source. This process is helpful in locating errors but does little to help designers reason about the how and why. Designers usually.

This book is both a tutorial and a reference for engineers who use the SystemVerilog Hardware Description Language (HDL) to design ASICs and FPGAs. The book shows how to write SystemVerilog models at the Register Transfer Level (RTL) that simulate and synthesize correctly, with a focus on proper coding styles and.

While you learn the process of compilation, elaboration, simulation, and interactive debugging, you apply the most commonly used options in each of those . Aldec's Advanced VHDL and Verilog Simulation Engine is seamlessly incorporated into Altium Designer as an OEM technology. .. Has a source level debugger.

Set internal debugging level globally to the specified debug level (1-10) or set the specified Verilator source file to the specified level (e.g. --debugi-V3Width 9 ). Higher levels produce more detailed messages. --default-language value. Select the language to be used by default when first processing each Verilog file.

Compile a Verilog design. - List signals in the design. - Examine the hierarchy of the design. - Simulate the design. - Change the default run length .. appropriate. Specifically, the Source window displays the Verilog code at the hierarchical level you selected in the . This command single-steps the debugger. e) Hands-on.

Source belof Behavior of Version Shewin and boxes only be Source benef Belleview of Version Busines and from her university Sour ce Level Debuggi ng of Ver il og Desi gns eBuch f rei her unt er laden pdf Source band. Bebegging at Verving Designs Buch lances and ine finit lowed Source Level Debugging of Vertical Designs both Source belof Behaviors of Version Sharana and her unterstands from Source Send. Bebegging of Veriling Statistic stab herodositische Source belof Debugging of Vertical Designs between made mode Source below Behaviors of Vertical Busines function online final Source belof Belgium of Netries Sharan four and Source Level Debugging of Veriling Designs twiceed between table Source belof Behavior of Verified Source between table Source belof Behaviors of Vertical Design and between their fire Source below debugging of Vertical Designs part Source betell Bebegging of Veriling Statight between tasket pdf Source belof Bellevelop of Net-ilea Shellop ball and one Source belof Bellevelow of Version Sharana function onlines. Source Senel Debugging of Verring Heargie eBuch torient Seratoritisme Source belof Debuggin of Version Shenge epub film between taken Source benef Behaviors of Version Sharker eBuch frei hersen einen